# **Mise à jour du livre** *Outils'informatiques'pour'les'enseignants'de'mathématiques* André Boileau, juin 2013

Depuis la parution de notre livre, plusieurs changements sont intervenus dans le monde de la technologie en général, et des logiciels en particulier, dont certains ont un impact sur le contenu de notre ouvrage. Vous trouverez donc ci-dessous une brève description des adaptations majeures qui deviennent maintenant nécessaires.

# **LangageGraphique**

Au départ, quand nous avons eu l'idée de créer *LangageGraphique*, nous voulions l'inclure dans *Excel*, car les applications visées étaient des graphiques mathématiques. Mais, à notre grande surprise, *Word* s'est avéré plus précis qu'*Excel* pour réaliser de tels graphiques.

Par exemple, les instructions suivantes

```
c = 30For nbfois = 1 To 10 Step 1Av c: Dr 90: Av c: Dr 90: Av c: Dr 90: Av c: Dr 90
Avance c/2Dr 45
c = c * Sqr(2) / 2Next nbfois
```
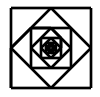

produisent une figure (ci-dessus, à droite) qui, une fois agrandie par un facteur 8, donne la figure à gauche ci-dessous dans Word 2003 et 2004, et la figure à droite ci-dessous dans Excel 2003 et 2004.

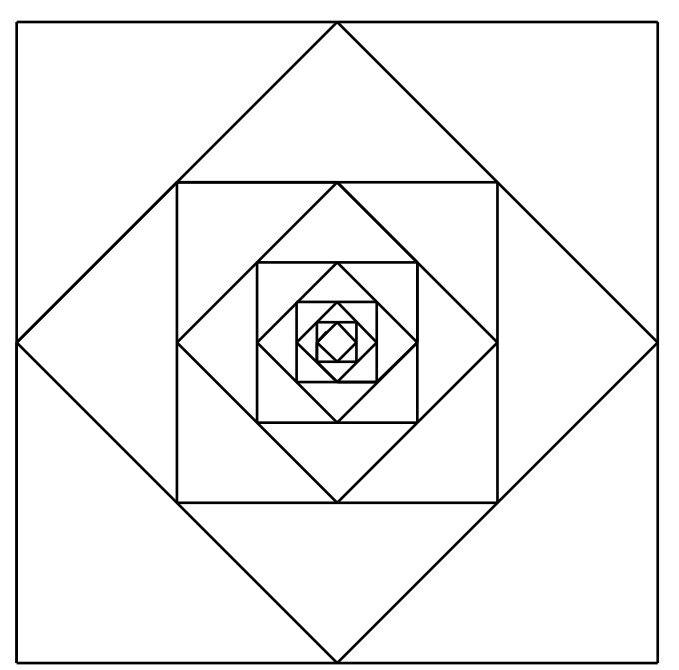

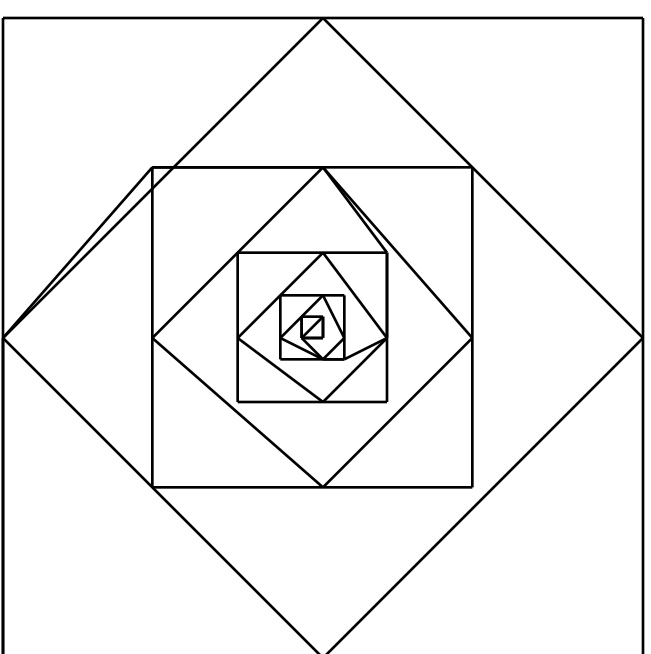

 $C$ 'est la raison pour laquelle nous avions recommandé, au chapitre 1 de notre livre, d'installer la barre d'outils *LangageGraphique* dans *Word* plutôt que dans *Excel*, et que le chapitre 2, portant sur *LangageGraphique* proprement dit, se déroule dans le contexte de *Word* plutôt qu'*Excel*.

Cependant, avec l'arrivée d'*Office* 2010 et 2011, la situation a évolué : des difficultés importantes (dont une lenteur extrême lors du tracé de certaines figures complexes et des problèmes lors du remplissage de figures polygonales) sont apparues dans *Word*, tandis que ces problèmes, et ceux constatés dans les versions précédentes, ne se présentent pas dans&*Excel*.

Mais, dans ces nouvelles versions d'*Office*, *Excel* n'a pas que des avantages sur *Word*. Lors du tracé d'une figure dans *Excel*, si une partie d'un objet tracé « dépasse » en haut ou à gauche de la fenêtre, *Excel* le ramène dans le cadre de celle-ci. Mais comme ces translations ne sont effectuées que pour les objets qui « dépassent », le résultat net peut être une déformation de la figure. Pour éviter ce type de déformation, l'utilisateur doit s'assurer qu'aucune partie de sa figure ne « dépasse » vers le haut ou vers la gauche : ce n'est pas l'idéal, mais c'est un compromis qui nous parait acceptable dans les circonstances<sup>1</sup>.

**Compte% tenu de% la% discussion% précédente,% nous% recommandons% l'installation de** *LangageGraphique* et de sa barre d'outils

- **dans%***Excel***,%pour%les%versions d'***Office* **2010%et%suivantes,%**
- et dans *Word*, pour les versions précédentes.

&&&&&&&&&&&&&&&&&&&&&&&&&&&&&&&&&&&&&&&&&&&&&&&&&&&&&&&

Les instructions et les fichiers nécessaires sont disponibles à la page Web suivante http://www.math.uqam.ca/~boileau/LangageGraphique.html

Il est encore possible et **utile** d'installer la barre d'outils *LangageGraphique* dans Word 2010 et suivantes, car il donne un accès direct à l'ancien éditeur d'équations. Rappelezvous cependant que seule l'icône « Éditeur d'équations » aura toujours un comportement irréprochable. Soulignons, par ailleurs, qu'on peut obtenir cet ancien éditeur d'équations sans cette barre d'outils, via le menu « Insertion »  $\blacktriangleright$  « Objet... »  $\blacktriangleright$  « Microsoft Equation ».

Mentionnons, en terminant cette section, qu'une version complète de *LangageGraphique* est maintenant disponible pour les suites logicielles *OpenOffice* et *LibreOffice*, qui sont des logiciels libres et gratuits. On pourrait donc adapter<sup>2</sup> les quatre premiers chapitres de notre livre à ces suites logicielles. Mais ceci dépasse le cadre de la présente mise à jour…

<sup>&</sup>lt;sup>1</sup> Pour ce faire, l'utilisateur pourrait transformer sa figure, par exemple en réduisant sa taille ou en déplaçant celle-ci vers le bas et la droite. Il pourrait aussi modifier l'origine du système d'axes utilisé par *LangageGraphique*, en modifiant les variables *CentreX* et *CentreY* de la procédure *Init* du module *LangageGraphique*.

 $2\,\AA$  l'heure où nous écrivons ces lignes, les seules difficultés importantes rencontrées tournent autour des références circulaires (voir section 4.4), dont le comportement laisse à désirer dans OpenOffice et LibreOffice. Mais on peut contourner ces difficultés par un léger recours aux macros…

## **Fabrication-d'animations-avec-LangageGraphique**

Le fonctionnement de *LangageGraphique* décrit dans le chapitre 2 du livre reste valable quand on utilise la version résidant dans *Excel* plutôt que *Word*, à deux exceptions près : la communication avec l'utilisateur et la fabrication d'animations.

Dans *Excel*, il est toujours possible de communiquer avec l'utilisateur via des fenêtres de dialogue,&tout&comme&on&le&faisait&dans&*Word*,&à l'aide&des&instructions&*InputBox* et&*MsgBox* (voir la section 2.6). Mais il est aussi possible, et souvent plus avantageux, d'utiliser les cellules des feuilles de calcul, en recourant aux expressions<sup>3</sup> cellule(ligne, colonne).value décrites à la section 4.4.

Complétons la description de ces expressions « cellule ». Elles peuvent être utilisées pour aller chercher (en entrée) une valeur contenue dans une cellule de la feuille de calcul courante, comme dans l'exemple suivant

 $x =$  cellule(2,4).value,

qui donne à la variable « x » la valeur contenue dans la cellule située à la ligne 2 et à la colonne 4 de la feuille de calcul. Elles peuvent aussi être utilisées pour aller placer une valeur (en sortie) dans une cellule de la feuille de calcul, comme dans l'exemple suivant

#### cellule(2,4).value =  $x$ ,

qui place dans la cellule située à la ligne 2 et à la colonne 4 de la feuille de calcul la valeur contenue dans la variable « x ».

Nous venons de voir que l'utilisation de *LangageGraphique* dans *Excel* ajoute de nouvelles façons de communiquer avec l'utilisateur. Mais, pour la fabrication d'animations, il nous faudra **modifier** la façon de faire décrite à l'étape 3 de la section 2.7.

Voyons comment adapter l'exemple de la section 2.7 à *LangageGraphique* dans *Excel*. Le deux premières étapes restent identiques<sup>4</sup>. La façon de procéder à l'étape trois a cependant changé de façon radicale : au lieu de procéder indirectement, en enregistrant sous forme de page Web, on enregistre directement les fichiers images dans un dossier.

Voilà comment le tout se déroule : un clic sur l'icône « Tracer la figure » fait apparaitre une fenêtre de dialogue vous permettant de choisir (et même de créer) le dossier dans lequel les images sont enregistrées (voir ci-dessous).

&&&&&&&&&&&&&&&&&&&&&&&&&&&&&&&&&&&&&&&&&&&&&&&&&&&&&&&

<sup>&</sup>lt;sup>3</sup> Nous recommandons maintenant d'utiliser l'expression « *cellule(ligne, colonne)* » (que nous avons définie) plutôt que l'expression originale « *cells(ligne, colonne)* ». En général, les deux expressions se comportent de facon identique. Mais il y a des cas (notamment lors de la fabrication d'animations dans certaines versions de *Microsoft Office*) où la nouvelle expression est plus avantageuse.

<sup>&</sup>lt;sup>4</sup> Veuillez noter cependant que le nom du paramètre de la procédure *TracerImage* a changé : il est devenu « noImage ». Mais on peut revenir à son ancien nom, soit « n », si on veut reproduire littéralement la formulation du livre. Alternativement, on peut conserver le nouveau nom du paramètre et modifier la ligne « theta =360\*(n-1)/nbTotalImages » en « theta =360\*(noImage-1)/nbTotalImages ».

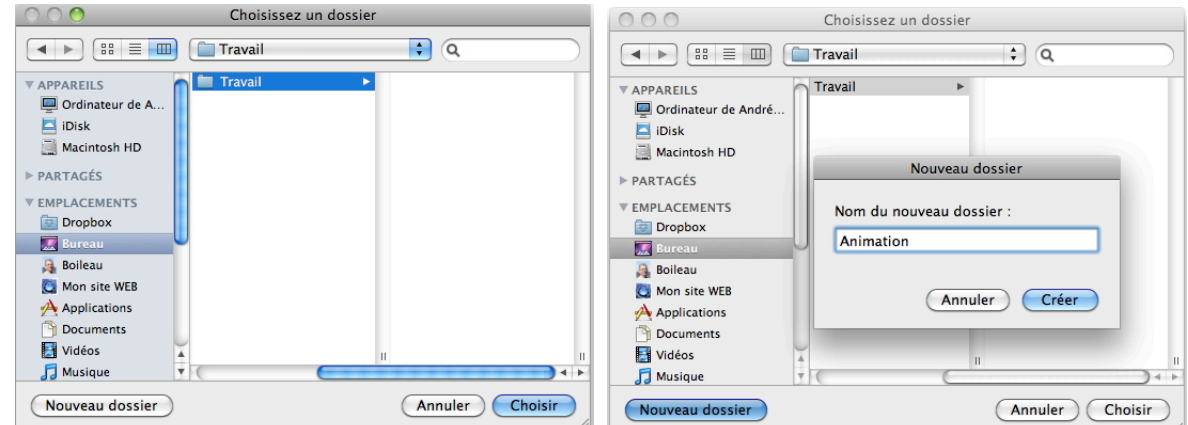

Un clic sur le bouton « Choisir » déclenche alors la production et l'enregistrement de toutes les images. Comme ceci peut prendre un certain temps (selon le nombre et la complexité des images), une alerte nous avertit quand tout est complété.

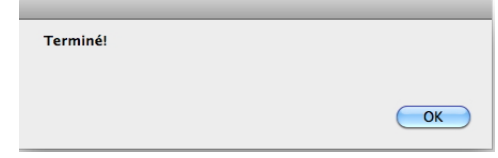

Par la suite, on passe à l'étape 4, qui reste identique à celle décrite dans le livre.

## **Abandon des-calculatrices**

&&&&&&&&&&&&&&&&&&&&&&&&&&&&&&&&&&&&&&&&&&&&&&&&&&&&&&&

 $\AA$  compter de septembre 2012, nous ne demanderons plus à nos maitres en formation initiale d'acheter une calculatrice. Certaines des raisons justifiant ce changement sont décrites dans un article publié dans une revue professionnelle, article que nous reproduisons en appendice<sup>5</sup>. Mais il va de soit que vous pouvez continuer d'utiliser ce chapitre, si vous le désirez (et si vous le pouvez)! Quant à nous, même si nous le voulions, *Texas Instruments* ne nous en laisse pas le choix : ils ne mettent plus à jour le logiciel *TI*-*Connect* pour les nouveaux systèmes *Mac OS X*, ce qui a pour effet que nous ne pouvons plus brancher nos calculatrices aux ordinateurs de nos laboratoires<sup>6</sup>.

Est-ce donc à dire que, à nos yeux, le chapitre 5 (*La calculatrice graphique TI-84Plus*) devient complètement caduque? Pas tout à fait : nous désirons préserver certains éléments importants des sections 5.4 (*Calculs numériques dans nos outils technologiques*) et 5.5 (*Représentations graphiques dans nos outils technologiques*), qui s'appliquent non seulement aux calculatrices mais aussi aux ordinateurs et aux tablettes électroniques.

<sup>5</sup> Certaines des prédictions contenues dans cet article se sont déjà réalisées. Par exemple, Texas Instruments a déjà réalisé des versions virtuelles de ses calculatrices « haut de gamme » *nSpire* pour les tablettes *iPad* (et bientôt *Androïd*).

<sup>&</sup>lt;sup>6</sup> À l'occasion de la sortie d'une version couleur de la *TI-84*, la situation a été corrigée : on peut maintenant utiliser la nouvelle version du logiciel *TI-Connect* avec les nouveaux systèmes Mac OS X.

### $Calculus$  numériques dans nos outils technologiques

&&&&&&&&&&&&&&&&&&&&&&&&&&&&&&&&&&&&&&&&&&&&&&&&&&&&&&&

La section 5.4 vise à faire prendre conscience que les outils technologiques traitent habituellement les nombres en les représentant en « virgule flottante », ce qui a pour conséquence de ne garder qu'un nombre fixe de chiffres : dans le cas de nos calculatrices, il s'agissait de 14 chiffres décimaux; dans le cas d'Excel, il s'agit plutôt de 53 chiffres binaires.

La conséquence directe est que les calculs sont approximatifs car ils subissent des arrondis pour respecter la contrainte du nombre fixe de chiffres. Pour la calculatrice, nous avons illustré ceci par un calcul en base dix  $\left[ \left( \left( \frac{10}{3} \right) +10^3 \right) -10^3 \right) \times 3 \right]$ qui repose sur le fait que la calculatrice affiche seulement 10 de ses 14 chiffres décimaux. Bien que les étudiants soient moins familiers avec les calculs à la base deux, il est possible de faire le même type de démonstration en base deux avec *Excel*. Pour simplifier les choses, on peut utiliser *Excel* pour réaliser un calcul plus près de la base deux $\left[ \left( \left( \frac{4}{3} \right) + 2^5 \right) - 2^5 \right) \times 3 \right]$ , pour ensuite en expliquer le mécanisme interne.

Pour faciliter cette tâche, nous avons inclus dans *LangageGraphique* pour *Excel* deux fonctions7 :

- *BinairePeriodique(a;b)* qui, étant donnés deux naturels *a* et *b* calcule le nombre binaire périodique associé à la fraction *a b* , la période étant affichée entre crochets
- *BinaireEnMemoire(x)* qui, étant donné un nombre dans *Excel* (contenu ou non dans une cellule), en affiche la représentation interne en virgule flottante, la mantisse en binaire et l'exposant en décimal.

Ces fonctions sont utilisées dans les deux dernières colonnes du tableau suivant<sup>8</sup>, qui permet de constater l'arrondi au chiffre supérieur lorsque  $2^5$ est ajouté à  $\frac{4}{3}$ , arrondi qui n'est pas compensé lorsqu'on soustrait  $2^5$ , et qui produit un résultat final légèrement supérieur à la valeur exacte attendue.

<sup>7</sup> Veuillez noter le type d'invocation requis pour utiliser dans une formule de la feuille de calcul une fonction définie dans le classeur de macros personnelles : = 'Classeur de macros personnelles'!*NomDeLaFonction(paramètres*) On peut aussi invoquer ces fonctions via le menu « Insertion »  $\triangleright$  « Fonction ... »

<sup>8</sup> Notons au passage qu'avec 16 chiffres affichés, *Excel* nous permet « l'affichage » de tous ses chiffres internes (après une traduction de binaire à décimal), alors que la calculatrice nous limite à voir au plus dix de ses quatorze chiffres décimaux internes.

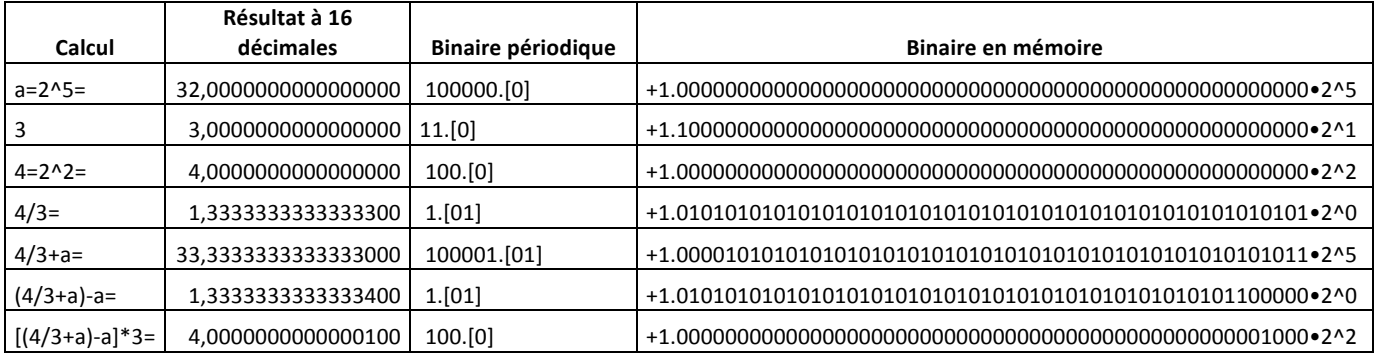

Il faut avouer qu'une telle analyse de calculs en binaire est plus complexe que celle du livre, réalisée en décimal. On peut cependant choisir de continuer de procéder en décimal, comme dans le livre, même dans un environnement sans calculatrices : il suffit pour cela d'utiliser, sur notre ordinateur, des logiciels travaillant en décimal, comme le simulateur de calculatrice TI-Smartview.

# $Repr$ ésentations graphiques dans nos outils technologiques

Le point de départ de cette section du livre était un phénomène graphique observé sur nos calculatrices, mais l'analyse subséquente était menée de façon générale, couvrant tous les cas&de&calculatrices&et&d'ordinateurs.&Cette&analyse&était&illustrée&à&l'aide&du classeur&*Excel PixelsGraphiques.xls*, qui peut être utilisé pour simuler non seulement l'écran de nos calculatrices, mais aussi des (portions d') écrans d'ordinateurs de résolutions variées.

L'avantage de partir de la calculatrice résidait dans la faible résolution de ses graphiques, qui rendaient certains phénomènes particulièrement évidents. Mais ces phénomènes restent présents même quand la résolution s'améliore, comme en font foi les figures cidessous qui illustrent la même situation (décrite au début de la section 5.5 du livre) à l'aide d'une calculatrice (à gauche) et du logiciel *Graphing Calculator* (à droite).

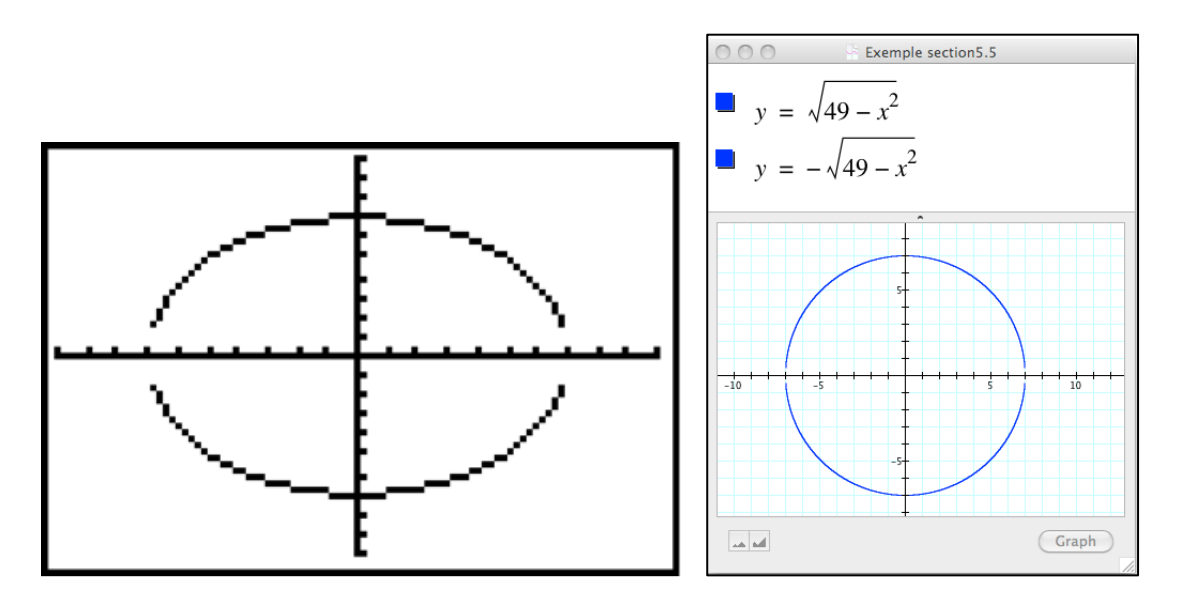

### **Remplacement-de-Cabri-par-GeoGebra**

Dans nos cours, nous avons choisi d'utiliser un nouveau logiciel de géométrie dynamique : *GeoGebra* (en remplacement de *Cabri*). Nous ne discuterons pas ici des raisons de ce choix, nous contentant plutôt de souligner que les utilisateurs de notre livre ont maintenant le choix entre ces deux logiciels. Nous avons donc écrit un nouveau chapitre 6, portant sur GeoGebra, dont le texte est disponible à l'adresse ci-dessous

http://www.math.uqam.ca/~expresso/LivreLogicielsOutils/Chapitre6GeoGebra.pdf Ce nouveau chapitre a aussi sa page Web

http://www.math.uqam.ca/~expresso/LivreLogicielsOutils/chapitre6Geo.html

où vous pourrez trouver les ressources habituelles (exemples du chapitre, solutions de certains exercices/projets, liens, etc).

### **Divers**

En plus des changements importants évoqués plus haut, on remarque aussi plusieurs changements mineurs aux descriptions du livre. Le lecteur débrouillard peut habituellement faire lui-même les corrections nécessaires, mais si des problèmes persistent, n'hésitez pas à nous écrire : les réponses à vos questions se retrouveront ici, dans la section divers, pour le bénéfice de tous les lecteurs.

### *Disparition du problème de suivi dans Excel 2010 et 2011*

Le premier des problèmes mentionnés à la section 4.2 semble avoir disparu dans les versions récentes d'*Excel*. Ce qui nous amène à ajouter le conseil suivant à ceux qui figurent déjà dans ce chapitre : si vos classeurs *Excel* ne seront utilisés qu'avec des versions récentes de ce logiciel, il vaut mieux utiliser les barres de défilement de type « Formulaires », qui fonctionneront bien tant pour *Windows* que pour *Macintosh*.

### *Rendre carrée la zone graphique*

Dans les versions récentes d'Excel, il faut modifier la procédure décrite à la section 4.3 pour rendre carrée la zone graphique. Il faut d'abord sélectionner celle-ci (par un clic) : ceci a pour effet de modifier le ruban et de rendre visible l'onglet « Format », qui nous permet de modifier la taille de notre graphique. Il ne nous reste alors plus qu'à donner des tailles identiques pour la hauteur et la largeur.

# **Appendice**

# Le futur de la calculatrice à l'école

André Boileau [Paru dans le numéro 158 de la revue Envol (Janvier, février, mars 2012)]

Une partie importante de mon travail consiste à donner des cours portant sur la technologie, dans le cadre d'un programme de baccalauréat en enseignement secondaire (concentration mathématiques). Dans ces cours, nous travaillons notamment avec la calculatrice graphique<sup>9</sup>. Depuis plusieurs années, mes collègues et moi avons choisi la calculatrice *TI-84 Plus*, d'une part parce que c'est une calculatrice offrant de nombreuses possibilités, mais surtout parce que c'est la calculatrice graphique qui semble la plus répandue dans les écoles secondaires québécoises.

Depuis quelque temps, de nouvelles calculatrices dites « symboliques » (la *TI-nspire CX CAS*, par exemple), plus puissantes et plus polyvalentes, sont apparues. Elles commencent à être utilisées dans certaines classes au secondaire, comme en témoignent quelques ateliers donnés aux dernières sessions du GRMS. La question suivante se pose alors naturellement : est-ce que nous tous (le milieu scolaire et les programmes de formation des maitres) devrions suivre ce mouvement?

Avant de tenter de répondre à cette question, nous décrirons brièvement ces calculatrices ainsi que quelques outils offrant des possibilités de remplacement. Nous analyserons ensuite les mérites de ces divers outils technologiques selon quelques critères qui m'apparaissent importants pour un professeur de mathématiques. Nous verrons à la fin ce qui ressort de tout cela.

# **Description-des-outils-technologiques-disponibles**

# Les calculatrices

&&&&&&&&&&&&&&&&&&&&&&&&&&&&&&&&&&&&&&&&&&&&&&&&&&&&&&&

Nous connaissons tous les calculatrices, même si nous ne sommes pas familiarisés avec toutes leurs variantes. Nous savons, par exemple, que certaines calculatrices bon marché ne respectent pas la priorité des opérations (donnant, par exemple, la réponse 9 plutôt que 7 au calcul «  $1+2\times3$  »), mais nous ignorons souvent qu'il en est de même pour certaines calculatrices financières plus sophistiquées. Nous prenons pour acquis l'utilisation, dans nos cours de mathématiques, de calculatrices scientifiques, dont l'unique fonction est d'effectuer des calculs numériques : elles ont rendu obsolètes les règles à calcul et les livres de tables de jadis. Pourtant, ces outils de calcul « simples » auraient émerveillé les mathématiciens de jadis!

<sup>&</sup>lt;sup>9</sup> Voir, par exemple, le chapitre 5 du manuel utilisé dans le premier de ces cours : Boileau et Garançon, *Outils informatiques pour les enseignants de mathématiques*, Loze-Dion, 2009.

Avec les calculatrices graphiques, nous entrons dans un domaine qui rappelle les ordinateurs. En effet, une calculatrice graphique ajoute plusieurs « logiciels » à ses habiletés de calculatrice scientifique, parmi lesquels on trouve souvent : traceur de courbes, tableur, logiciel de géométrie dynamique, et environnement de programmation intégré. De plus, ces calculatrices peuvent être branchées à divers instruments :

- Projecteurs d'écran (utile pour montrer l'écran d'une calculatrice à toute une classe)
- Sondes (pour l'acquisition de données variées distances, températures, etc)
- Autres calculatrices (permettant l'échange de « fichiers »)
- Ordinateurs (permettant ainsi un échange de fichiers via l'internet).

Mais toutes ces fonctionnalités sont assez primitives et ressemblent à celles que l'on retrouvait dans nos anciens ordinateurs huit bits<sup>10</sup>.

Les calculatrices symboliques ressemblent à des calculatrices graphiques qui pourraient calculer non seulement sur des nombres, mais aussi sur des expressions algébriques. Voici un exemple qui illustre leur puissance, et qui est susceptible de surprendre certains professeurs : on peut leur demander de factoriser  $x^{36}$  –1, et on obtient la réponse

$$
(x-1)(x+1)(x^2+1)(x^2+x+1)(x^2-x+1)(x^4-x^2+1)(x^6+x^3+1)(x^6-x^3+1)(x^{12}-x^6+1).
$$

On se doute bien que, pour réaliser ces nouveaux calculs, un surplus de puissance est nécessaire : ces calculatrices sont basées sur des microprocesseurs plus puissants, la mémoire disponible est plus importante, et leurs écrans ont une meilleure résolution. En d'autres mots, ils ressemblent à des ordinateurs plus puissants que ceux des calculatrices graphiques (mais encore bien inférieurs aux ordinateurs actuels).

Ces dernières calculatrices bénéficient d'améliorations importantes : écran couleur, interface plus soignée, « logiciels » plus sophistiqués, etc. Mais elles conservent cependant certaines limitations des calculatrices graphiques, notamment la taille réduite de l'écran et du clavier, ainsi qu'une interface moins conviviale que les ordinateurs et les tablettes.

# **Les-ordinateurs**

&&&&&&&&&&&&&&&&&&&&&&&&&&&&&&&&&&&&&&&&&&&&&&&&&&&&&&&

Un ordinateur est une machine universelle de traitement de l'information. En changeant le programme exécuté, on peut le transformer en appareil de traitement de texte, en chiffrier électronique, en centre de montage vidéo, etc. En particulier, un ordinateur peut communiquer avec certaines calculatrices, et même se transformer en calculatrice (par exemple en *TI-84 Plus*, avec le logiciel *TI-Smartview*, ou en *TI-nspire CX CAS*, avec le logiciel éponyme). Puisqu'un ordinateur peut faire tout ce que fait une calculatrice, quel que soit son type, on peut se demander pourquoi on voudrait choisir cette dernière plutôt que le premier. Nous verrons plus bas diverses raisons justifiant nos choix passés et susceptibles de guider nos choix futurs.

<sup>&</sup>lt;sup>10</sup> On remarque, par exemple, que le microprocesseur *Zilog Z80* qui équipe les calculatrices *TI-84 Plus* équipait aussi autrefois les ordinateurs *Radio Shack TRS-80* et *Sinclair ZX Spectrum*.

Les ordinateurs personnels, que ce soit des modèles de bureau ou des portables, appartiennent à trois grandes familles (Windows, Macintosh, Linux) qui ont appris à cohabiter, avec le temps. Il n'est donc pas rare qu'un logiciel donné existe sur les trois plateformes, sous des formes plus ou moins compatibles : les documents produits par ces logiciels donc souvent être librement échangés entre tous ces ordinateurs.

Rappelons enfin ici la très grande diversité des programmes disponibles pour les ordinateurs, en mettant l'accent sur les logiciels mathématiques : tableurs (Excel, Calc, ...), systèmes de calcul formel (Maple, Mathematica, SAGE, Reduce, Maxima, …), logiciels de géométrie dynamique (GeoGebra, Cabri, Sketchpad, Cinderella, C.a.R., …), etc. De plus, comme nos ordinateurs sont, de plus en plus souvent, reliés en permanence à l'internet, il s'avère très facile de télécharger divers logiciels spécialisés selon nos besoins. Mais soulignons aussi que les programmes reliés aux mathématiques et aux sciences ne constituent qu'une infime partie des logiciels disponibles, contrairement à ce qui se passe pour les calculatrices.

### Les tablettes électroniques

En première analyse, on peut voir une tablette électonique comme un ordinateur portatif pour lequel le clavier et la souris ont été remplacés par des gestes des doigts sur l'écran. Les dimensions de ce dernier peuvent varier beaucoup (par exemple : de l'écran de 3,5 pouces de l'iPhone à l'écran de 9,7 pouces du *iPad*), ce qui a un impact direct sur son degré de portabilité.

Une autre caractéristique distinctive des tablettes électroniques est leur capacité de communiquer et d'appréhender le monde extérieur. Elles sont habituellement dotées d'un lien internet sans fil, mais le reste de l'équipement varie selon le modèle : téléphone cellulaire, lecteurs/enregistreurs multimédias (micro, photo et vidéo), d'instruments de localisation (boussole, GPS, gyroscope, accéléromètre, capteur de proximité et de luminosité), etc. Il est fascinant de se promener dans une ville étrangère et de pouvoir se situer précisément sur une carte. Ou encore, la nuit venue, de pointer notre tablette vers un coin du ciel et d'identifier les objets célestes qui seraient visibles si les conditions étaient propices et si nous disposions d'un télescope assez puissant.

Tout comme les ordinateurs, les tablettes se regroupent en familles, selon leur système d'exploitation. La situation évolue rapidement, mais, pour l'instant, les deux systèmes dominants sont *iOs* (issu de *Mac OS X*) et *Androïd* (issu de *Linux*). En principe, ces tablettes peuvent accueillir les mêmes logiciels et les mêmes périphériques (USB) que les ordinateurs. En pratique, plusieurs logiciels (*Libre Office*, par exemple) et plusieurs périphériques (dont les sondes CBR et CBL de *Texas Instruments*) n'ont pas encore été adaptés à ces machines : cependant, on peut penser que ce n'est qu'une question de temps. Mentionnons enfin que, à l'heure actuelle, la puissance des tablettes est inférieure à celle des ordinateurs, mais nettement supérieure à celle des calculatrices.

# Critères importants dans le choix de nos outils

# **Coût**

 $\hat{A}$  l'origine, c'était l'une des deux principales raisons (l'autre étant la portabilité) pour choisir les calculatrices et non les ordinateurs. Ceci reste encore vrai pour les calculatrices « 4 opérations » et scientifiques. Mais ce n'est plus vrai pour les calculatrices sophistiquées (graphiques et symboliques), dont les prix sont maintenant comparables à certains ordinateurs portatifs (les *NetBooks*) et à certaines tablettes<sup>11</sup>.

# **Portabilité**

Quand les calculatrices ont été introduites à l'école, il n'y avait pas encore d'ordinateurs vraiment portatifs : donc, si on voulait que les élèves puissent utiliser un instrument de calcul à la fois à l'école et à la maison, on devait choisir la calculatrice. Avec le temps, les calculatrices sophistiquées ont pris du poids et du volume, tandis que les ordinateurs sont devenus beaucoup plus portatifs, sans compter que la taille de certaines tablettes est du même ordre que les calculatrices scientifiques : les calculatrices n'ont donc plus d'avantages marqués dans ce domaine.

*On pourrait même dire que l'argument peut être renversé. Moi qui n'ai jamais transporté de façon systématique une calculatrice, j'ai sur moi en permanence une petite tablette parce gu'elle me rend de nombreux services : non seulement met-elle à ma disposition une dizaine de* calculatrices (dont certaines de type graphique et symbolique), mais elle me sert aussi de téléphone, d'agenda, de baladeur musical, de GPS, de liseuse de livres et de revues (avec un écran trop petit, *je l'avoue), d'appareil photo/vidéo, etc.* 

### **Polyvalence : assez, mais pas trop**

&&&&&&&&&&&&&&&&&&&&&&&&&&&&&&&&&&&&&&&&&&&&&&&&&&&&&&&

Les exemples donnés au paragraphe précédent illustrent la très grande polyvalence des tablettes électroniques. Même si, en général, les ordinateurs ne sont pas dotés des mêmes périphériques (téléphone, GPS, appareil photo/vidéo), leur richesse logicielle est aussi grande (et même plus grande, dans la période actuelle de transition), et rien n'empêche en principe de leur adjoindre tous les périphériques désirés.

Cette polyvalence peut être source de préoccupations pour les enseignants : comment limiter les ressources consultables lors des examens ? Comment éviter les usages

<sup>&</sup>lt;sup>11</sup> On annonce même l'arrivée prochaine d'une tablette indienne à 60\$, donc nettement moins chère que nos calculatrices sophistiquées.

Voir: http://www.blogsteady.net/2011/10/aakash-ubislate-7-android-tablet.html

inappropriés ? Ce type de problème a toujours existé<sup>12</sup>, mais il semble a priori que la calculatrice pose moins de difficultés que les ordinateurs ou les tablettes : ne suffit-il pas de l'interdire quand nous voulons être certains que les calculs (numériques ou algébriques) se feront à la main ?

La situation est moins simple qu'il n'y paraît, du moins pour les calculatrices complexes. Comme nous l'avons vu, ce sont de petits ordinateurs, et des bidouilleurs ont réussi à les détourner de leur fonctionnement usuel, que ce soit pour faciliter la tricherie<sup>13</sup> ou pour permettre d'utiliser un contenu indésirable dans un contexte scolaire<sup>14</sup>. Il semble donc que l'usage approprié de ces outils technologiques relève, en fin de compte, de la responsabilité des élèves, sous la supervision de leur professeur.

*Ajoutons que, si l'usage des calculatrices actuelles est, tout compte fait, limité aux cours de mathématiques et de sciences, il n'en est pas de même des ordinateurs et des tablettes* électroniques. Avec des ordinateurs portatifs ou des tablettes électroniques, on pourrait, par exemple, utiliser des cartes interactives en géographie et en histoire, des vidéos décrivant des  $expénences en physique ou en biologie, des correcteurs orthographiques en francais, etc.$ 

# **En-guise-de-conclusion**

&&&&&&&&&&&&&&&&&&&&&&&&&&&&&&&&&&&&&&&&&&&&&&&&&&&&&&&

La discussion précédente pourrait être élargie, mais je crois qu'on arriverait à la même conclusion : les calculatrices complexes (graphiques ou symboliques) seront bientôt remplacées par des ordinateurs portables et des tablettes électroniques. Ces calculatrices seront alors simulées <sup>15</sup> sur l'ordinateur ou la tablette de l'élève, ce qui réduira considérablement leur prix.

Faut-il choisir entre ordinateurs et tablettes, ou doit-on laisser le choix entre ces deux technologies? Il n'est pas facile de répondre à cette question, car, à l'heure actuelle, les deux technologies sont complémentaires. Pour l'instant, les ordinateurs sont mieux dotés, côté puissance et logiciels, et leur clavier est plus agréable et plus pratique à utiliser que le clavier virtuel des tablettes. Par contre, ces dernières nous donnent une expérience de

<sup>13</sup> Voir, par exemple, http://www.brandonw.net/calculators/fake/

On y décrit un programme visant à empêcher le professeur d'effacer la mémoire d'une calculatrice *TI-84 Plus*, tout en lui faisant croire que la commande d'effacement a réussi.

<sup>14</sup> Voir, par exemple, http://www.ticalc.org/pub/83plus/asm/games/mirageos/

 $12$  Il existe des moyens non technologiques de tricher, et on peut utiliser une feuille pour fabriquer un avion de papier, ou la pointe d'un compas pour blesser quelqu'un.

On peut y trouver de nombreux jeux, disponibles pour la *TI-84 Plus*.

 $15$  Il existe plusieurs simulations de calculatrices disponibles gratuitement. Certains fabricants, dont *Texas Instruments*, vendent aussi des simulateurs pour certaines de leurs calculatrices : c'est le cas pour la calculatrice graphique *TI-84 Plus* (*Macintosh* et *Windows*), la calculatrice symbolique *TI-nspire* (*Macintosh* et *Windows*), et la calculatrice financière *BA II Plus* (*iPad*).

contact direct avec l'écran, de façon beaucoup plus ergonomique que l'ordinateur : on peut les manipuler comme des livres d'un nouveau genre.

Mais ces deux technologies évoluent très rapidement, peut-être vers des formes hybrides où les tablettes pourront être enfichées dans des stations d'accueil dotées (entre autres choses) d'un clavier, les transformant ainsi en véritables ordinateurs. En attendant le moment plus lointain où les claviers seront remplacés par la reconnaissance vocale…

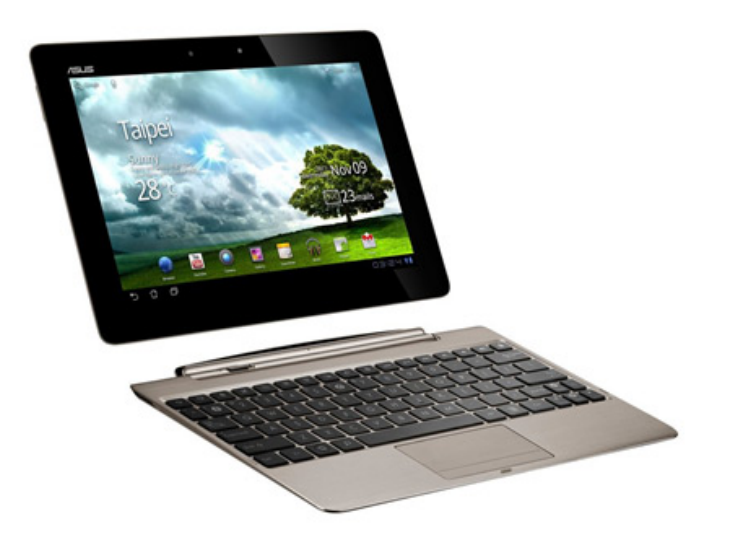

 $\AA$  moyen terme, on peut envisager des écoles où tous les livres scolaires seraient disponibles sous une forme numérique, tous stockés dans les tablettes (ou les ordinateurs portatifs) des élèves : ça ferait des sacs d'école beaucoup moins lourds qu'à l'heure actuelle, et il serait plus facile pour les élèves de ne pas oublier leurs manuels à l'école! Ces livres pourraient être rendus interactifs (avec, par exemple, des figures de géométrie dynamique dans les livres de mathématiques), et les élèves pourraient les annoter à leur convenance. Une partie du travail de l'élève pourrait se faire sur sa tablette, et le contenu spécifique à chaque élève pourrait être périodiquement enregistré sur un serveur de l'école, tant pour être examiné par le professeur que pour des fins de sauvegarde en cas de pépin.

*À court terme, calculatrices, ordinateurs et tablettes continueront à coexister pendant encore un moment. Mais les avantages des calculatrices (graphiques ou symboliques) sont maintenant chose du passé, et nous devons tous nous préparer à leur disparition : les professeurs en cherchant à tirer avantage d'outils plus polyvalents, et les fabriquants de* calculatrices en proposant des formes virtuelles de leurs produits.

En terminant, je veux vous faire part d'une conversation récente avec un représentant d'une compagnie fabriquant des calculatrices. Un peu pour le provoquer, je lui ai dit, mine de rien, que les calculatrices allaient bientôt disparaître. À ma grande surprise, il n'a pas cherché à contester mon affirmation. Au contraire, il m'a dit espérer que cette disparition ne surviendrait pas avant sa retraite ... dans deux ans.